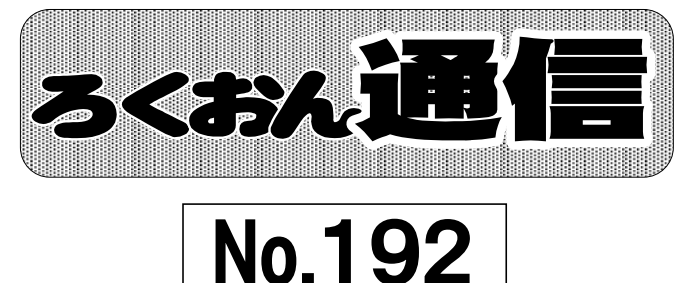

2012年6月1日 発行 発行 日本ライトハウス情報文化センター 録音製作係 発行責任者 岡本 昇 電 話 06 - 6441 - 1017 FAX 06 - 6441 - 1027 ホームページ http://www.iccb.jp/

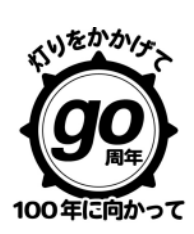

聴いてわかる録音図書をつくる為に(第5回)

# 図・表のページの入れ方が変わりました

久保洋子

新しい録音の順序と共に図表を読むときの入れ方についてお知らせしました。今回は「図」を例にもう 少し詳しく書いてみます。

「○○ページ原本△△百 図」

この場合の「○○ページ」は図表を読んでいるページ、「△△ページ」は原本の、その図があるページ です。これまでは原本中のどこで読んでも、その図があるページを読み込んでいましたが、デイジー図書 の利用者の便を考えて変更されました。

原本のページを入れるのは、その図について近くの人に見てもらう、又は図書館にリファレンスするな どの時に原本のどこにある図かを特定するために必要だからです。

では、読んでいるページを入れるのは何の為でしょうか。デイジー図書ではページを指定して聞くこと が簡単にできます。その為、利用者がさっきの図をもう一度聞きたい時、ページを覚えていればすぐに戻 ることができます。又、本文中に(図○○参照)などとあった時には、「○○ページ原本△△ページ、図 ○○参照」と読むことで、利用者はすぐその図を探すことができます。

- ① 読むページと原本のページが同じであれば(原本10ページにある図を10ページの途中で入れるのであ れば)「○○ページ図」とします。(原本○○ページ不要)
- ② 11ページにある図を、10ページの最後に読むときは「11ページ図」とします。デイジー図書ではペー ジの最初のフレーズにページチェックをします。この場合「11ページ図」のフレーズにページチェッ クをすれば図のある原本のページと読んでいるページは一致します。

③ 2枚以上の図を続けて読むときは

「○○ページ原本△△ページ 図2枚(3枚・・・)図1○○ 説明・・・、図2○○ 説明・・・ 図オワリ」とします。

図は1枚ずつグループで区切ることによって1枚ずつ聞く、あるいは飛ばすことができます。 この場合、グループで送っていくと、「○○ページ原本△△ページ図○枚」「図1・・・」 「図2・・・」・・・「図オワリ」の順に出てきます。 原本の何ページかにまたがった何枚かの図をまとめて読むときは、

「○○ページ、原本△△ページ~△△ページ 図○枚」とします。

④ 原本の何ページかにわたって飛び飛びにある図を一度にまとめて入れる時には、図1・図2などの 原本のページを一つひとつ入れた方がいいと思います。入れ方については相談してください。

次号につづく

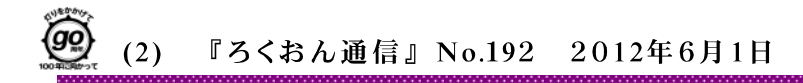

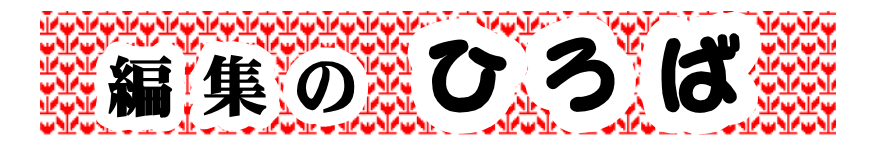

## 『デイジー図書編集ルール』『デイジー図書録音の順序』の使い心地はいかが?

新しくなって2ヶ月近くが経ちました。

「あれ?これどういう意味だっけ」「ここ、おかしいんじゃない?」「もっとこうすれば・・・」などなど、

ご意見、お気づきのこと、グッドなアイデア、たくさんあることと思います。

聴きやすいデイジー図書、操作しやすいデイジー図書づくりを共通の目標として、ストレスなく録音製作に携 わることができるよう、ご質問の多い項目を順次考えてみたいと思います。

## デイジー図書凡例は、編集者が考えてくれる?

デイジー図書凡例はデイジー図書の道標となるものですが、階層化のコメントの他に、グループチェックの ことや、「章末にまとめて書かれている文献は本文中の該当箇所で読んでいます」 などのコメントを入れる こともあるので、「編集者でないと分からないのでは?」と思っていらっしゃる方が多いのではないでしょうか。 そこを少し発想転換して、音声訳者が図書を手にした時に、「もし私が利用者だったら?」と、ちょっとイメー ジを膨らませ、その道標を考えてみませんか。

イメージがそれほど膨らまないわ・・・となったら、膨らみそうな人に相談してみて、完成品のイメージを膨らま せてから読み始めると、後からの修正も少なくて済み、きっと「聴きやすいデイジー図書」になること請け合い です。もちろん、最終的には編集者が再度検討します。そして、もっとこうしたら・・・というアイデアが浮かん だら、そのときは凡例の読み替えをお願い、ということになりますが。

## 図・表・写真の読み方が変わりましたが・・・なぜ?

図などを原本と違うページで読むと、本来の図のページには何も音声がなくなってしまう、ということがまま 起こります。デイジー図書では、原本に合わせて音声にページの印を入れていくのですが、音声がないとこ ろには印を入れられず、そのページをデイジー図書で検索すると、「ページがありません」と聴こえます。でも 「○○ページ、原本△△ページ」とあれば、あぁ別のところで読まれていたなと納得がいき、しかも、読んでい るページと原本のページもちゃんとお知らせすることができるという、一挙両得の読み方です。ただいろいろ なケースがあって一筋縄ではいかないので、グループ例会や曜日別勉強会などで実践練習の必要あり。お 世話役の皆さまよろしくお願いします。

## ◆編集者のみなさまへのお知らせ◆

\*≪書誌情報≫は、エクスポートのあと、再度ご確認ください。確認のあとビルドです。

- \*現在編集依頼は、「編集者として依頼」「校正者として依頼」の2種類があります。ウェブデータがうまくダ ウンロードできるように、その時々に応じて依頼の形態が変わります。ご注意ください。
- \*3月に行われた編集講習会を経て、新たに9人の方が編集者のメンバーとなりました。すでに多くの方が 編集に取り組んでいらっしゃいます。強力な戦力となるよう、技術面はもちろん精神面でも、ぜひぜひ先輩 として、サポートよろしくお願いいたします。

(『ろくおん通信』編集委員会)

### 2011年度事業報告から

#### 録音製作係

★蔵書製作(「 1内は前年度)

280人のボランティアに音訳・校正・編集作業を行っていただき、自然科学、外国語、東洋 医学などの専門書や図表の多い本を中心に、多数のDAISY図書を製作した(テープ図書の製作は 前年度で完全に終了した)。製作に当たっては、館内の録音スタジオと録音設備の他、ボランティ アの自宅のパソコンと当センターをインターネット回線で結んだ録音編集システム「ウェブスタ ジオ・なにわ」(三菱財団助成事業)を活用した。完成図書は、CDで貸し出した他、「サピエ図書 館」を通して全国の利用者に提供した。また、大阪市委託の緊急雇用創出基金事業と、社会福祉 法人つむぎ福祉会への委託により、過去に製作したテープ図書のDAISY化(遡及製作)を進め、90 5タイトルの録音図書をDAISY化することができた。

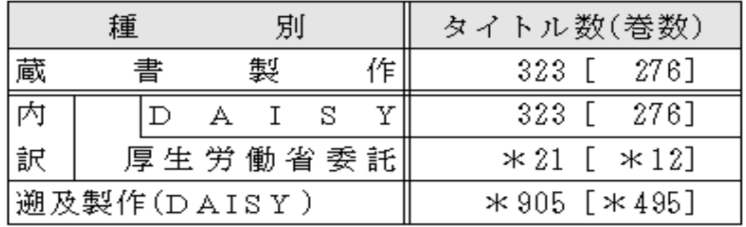

★個別依頼製作

利用者の個別の依頼に応え、前年度比60%増の録音図書を製作・提供した。

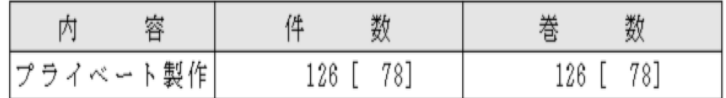

#### サービス部

★貸出サービス

新館開館後も道頓堀の賃貸ビルに残っていた書庫と貸出窓口を安全、経費、本館との連携の 改善のため、肥後橋のアルテビル肥後橋に移転することになり、年度末に2ヶ月半の間、貸出 休止せざるを得なかったため、貸出総数は減少した。ただし、録音図書は、テープ図書の製作

を止め、テープのDAISY変換を進め ているため、テープ図書の貸出数は 激減したが、DAISY図書の貸出数は4. 5%減にとどまり、DAISY図書の利用 は増加傾向にあると言える。なお、 今回から録音雑誌の貸出数も計上し た。

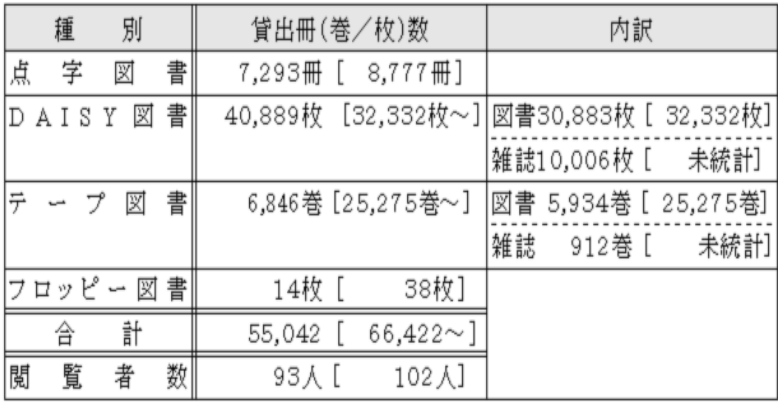

きれいに録音する技術 (6)

4

# 音量調整ミスによる雑音

~バックに「ザー」という雑音が入る~

録音製作係 清水 賢造

前回、『ろくおん通信』191号でバックに「ブーン」という雑音が発生するのは、多く はパソコン内部で発生する雑音が原因で、これを防ぐには「インターフェイスが必要です」 と書きましたが、今回は、インターフェイスを使用しているのに、バックに「ザー」という 雑音が入るケースです。

こうした「雑音」は、Recdiaで録音している初心者によく見られる失敗です。この場合、 雑音も気になりますが、音質も良くありません。この原因は、Recdiaでの最初の音量調整が 適正にされていないからです。Recdiaは音声補正機能があり、録音した音量がかなり小さく ても、それを大きく増幅してくれます。その為、録音している時の音量が実際はかなり小さい のに、音声訳者が適正な録音ボリュームで録音していると勘違いしているケースです。

元の音量が小さいと雑音も含めて大きく増幅しますので、増幅された音はせっかく専用の マイクを使用していても、安物のマイクで録音したような音質の悪い音(例えば電話から聞 こえるような声)になります。本来なら聞こえないはずのノイズなども増幅される為に「ザー」 といった雑音となって聞こえてくるのです。

■騒音測定時の数字が「-50」~「-55」前後であればほとんど問題はないといえますが、 「-60」~「-65」といった数字の場合は録音ボリュームを絞り過ぎていると思われますの で、音量調整して再度やり直してください。

音量の調整は、

①録音ボリュームを上げる ②マイクとの距離を短くする

③マイクが口元にしっかり向くように調整する

K (B)

等です。

※ (「ブーン」という雑音の場合は『ろくおん通信191号』を参照してください。)

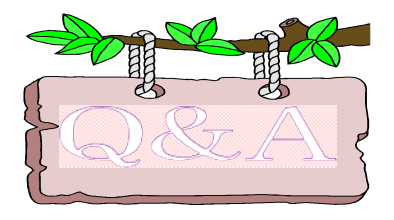

パソコンを買い換えたら、インターフェイスを使ってい るのに録音ができなくなったのですが。

この原因は、パソコンのWindousのバージョンが変わったのに、インターフェイスを今まで通 y. りパソコンと接続している為です。新しいパソコンがWindows VistaやWindows7の場合は、ドラ イバーをインターネットからダウンロードしてインストールし、インターフェイス側の「DRIVER」スイッチ を「ON」にして使用する必要があります。この作業をせずにそのまま使用してもインターフェイスをパ ソコンが認識しませんのでご注意ください。

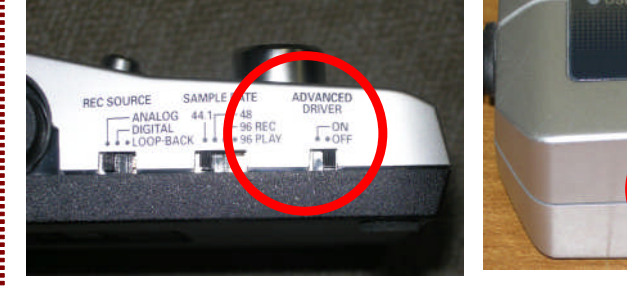

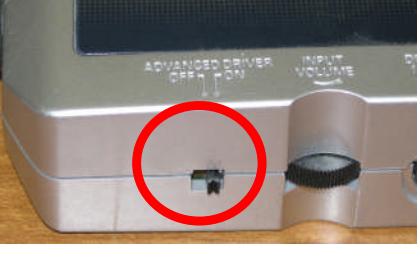

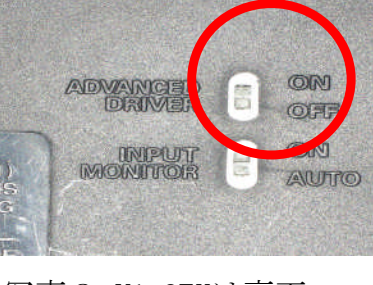

写真1 UA-4FXは左側面 写真2 UA-1EXは前側面左 写真3 UA-3FXは裏面

ヴィオラのひとりごと

お父ちゃんと録音製作係に来て、あっという間に 1年と2ヶ月が過ぎました。ボランティアさんにいっ ぱい話しかけてもらって、毎日ハッピーです!

日頃ボランティアさんから、私のお仕事やプライ ベート(?)について、いろいろな質問をいただきます。 今回は、乙女のプライバシーの範囲内でお答えし ます。

- Q 歩行中、どのようにして階段の場所をお父ちゃ んに知らせるの?
- A 「階段」とお父ちゃんが言うと、私は階段を探し ます。下り階段では、階段の1歩手前まで行っ て止まります。上り階段では、1段目に両前足を 乗せて止まります。私の体の動きと角度の変化 で、上りか下りかがわかるんです。
- Q エスカレーターには乗れるの?
- A 乗れますとも! 息を合わせて、ポンと乗ります! でも、美容と健康のため、あまり乗りません!
- Q お仕事は楽しい?
- A はい!プロフェッショナルですから! お父ちゃ んに「グーッド!」と褒められると、るんるんです! でも雨の日はお休みです! 都会の酸性雨は キューティクルを傷めますので!
- Q いつも何を食べてるの?
- A 朝と夜、ドッグフードとクッキーを食べます! ドッ グフードにはお肉の他に野菜もたっぷり含まれ ているらしいです。クッキーにはオリゴ糖やカテ キンが入っていて、美容によいですよ!
- Q お仕事していないときは、遊んだりする?
- A 広場で走ったり、タオルで綱引きしたり、お父ちゃ んと相撲を取ったりします! その後、お母ちゃ んの膝枕でお昼寝するんです!
- Q お父ちゃんがいなくても、一人で家に帰れる?
- A 電車は無理ですが、駅から家までは大丈夫で す。でも、それって盲導犬としてどうなんでしょう? いつもはお父ちゃんの指示通りに歩きますが、 酔っ払ってるときは私が連れて帰りますよ!
- Q お父ちゃんが出勤 しない時でも、ヴィオラだ け情文に出勤 しては?
- A 出勤したいのです が…。情文に着いた ら、何方かハーネス を外してもらえます か?

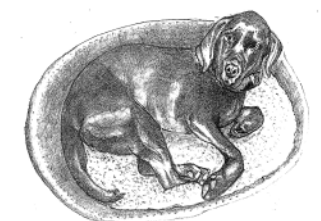

画 保利修市 氏

## 館からのお知らせ

## 2 0 1 1 年度の録音図書製作と、利用状況について 製作数が大きく伸びました

2011年4月から2012年3月までの期間内に製作した蔵書は、323タイトル(前年度276タイトル)でし た。また、プライベート製作による録音図書は、126タイトル(前年度78タイトル)でした。さらに、 逐次刊行物等も加え、621タイトルを「サピエ図書館」に提供しました。

同期間中に当センターから利用者への貸出は、DAISY図書が40,889枚、テープ図書が6,846巻でし た。また、「サピエ図書館」で当センター製作図書をダウンロードした全国の利用者は4,273人で、 延べ74,209タイトルが利用されました。

昨年度は、前年度に比べ製作数が大きく増加しました。ボランティアのみなさまから、日々の製 作活動に多大なご尽力をいただいた結果であり、大変感謝しております。今年度も引き続き、よろ しくお願いいたします。

#### 編集作業の体制について

#### |「追っかけ編集」を始めます|

デイジー編集は音訳が完了し、校正者からの訂正作業もすべて完了した作品から編集にかかって います。しかし、最近、デイジー編集作業が順調に進んおり、読みが完了する作品を待っていたの では編集する作品がない状況です。その為、今後は「追っかけ編集」を順次進めていきます。

「追っかけ編集」とは、音訳が完了していなくても、訂正作業が完了したデータを、編集者がそ の都度ダウンロードして次々編集していくことです。音訳の完了とデイジー編集の完了との差が縮 まることで、より早く利用者に提供することができます。

編集者用の原本はコピーします。来館編集でモニター者用の原本が使える場合はそれを使用しま す。

「ウェブスタジオ・なにわ」では訂正が完了していないデータをうっかり編集してしまわないよ うに、校正が終了しないと編集者はダウンロードができなくなっています。音訳者が修正したデー タをアップして、はじめてダウンロードができるようになります。「ダウンロードボタン」が表示 されているデータのみダウンロードして編集作業を進めてください。

#### 音訳済み原本の取り扱いについて

|音訳済みの原本は係にご返却ください|

音訳に使用する原本は、原則2冊購入しています。音訳が完了して図書の貸出が開始されると、 サービス部の貸出担当部署と録音製作係で、原本を1冊ずつ保管し、利用者からの問い合わせに備 えています。音訳が完了したら、そのままお持ちにならず、原本を返却していただくようお願いし ます。